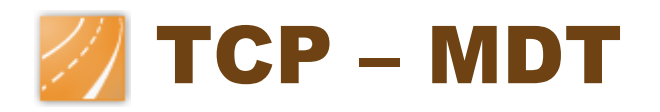

# 数ᆇ地形模型 – V 6.5

## 标准版

## 介绍

标准版话用于所有形式的测量、地形以及容积计算工程。其主要用户包括了公共管理部门、建筑公 司、工程公司、土方工程企业、采石场、矿山企业、环保企业等,以及相关的建筑师、城市规划 师、独立性专业人士。

标准版不仅能提供高性能的工作,亦易于使用,可在大多计算机辅助设计(CAD)系统中使用,为 用户之间以 DWG 格式图纸讲行的信息交流提供便利。这些程序包括:

- AutoCAD, MAP 和 Civil3D (14 到 2014 版本,32 位到 64 位)
- BrisCAD  $(9 13 13 1)$
- ZWCAD (2009 到 2012+版本或以上)

完全支持 Windows XP、 Vista and Windows 7 系统 (32 到 64 位)。

MDT 可以安装在不同的计算机辅助设计(CAD)版本中,并在快捷菜单中选择首选的版本。

通过传统 ASCII 格式文件及标准 LandXML 文件的输出及输入保证了软件的多功能性,而结果亦 可通过 ASCII, HTML, Word, Excel and PDF 的形式生成。

软件可定期通知更新, 显示更改的历史记录, 允许用户选择即时更新或稍后更新。

## 用户界面

除了传统的选项菜单及工具栏之外, MDT6 还包含了 ribbon 界面 (AutoCAD2010 或以上版 本),使得用户可快捷地访问所有的命令。快速的指令辨识及处理可以加速系统的运行。

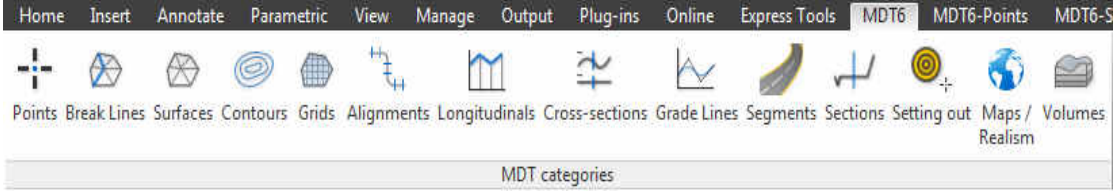

大多数由本程序所创建的文件都是可视化的,并且无需打开 MDT,即可通过双击鼠标左键讲行快 速编辑。

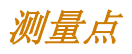

本程序是从特定的点坐标开始运行的,该坐标一般可从 任一全站仪或者 GPS 中获得, 其获得方式为运用一强 大的格式管理器,将数据收集器或者其他应用程序中所 获得的信息进行文件格式的转换。

MDT 同时还带有独立于 CAD 的点浏览器,可以讲行 浏览控制,并且具有 3D 轨道等功能。

点是一种智能的 CAD 对象,用户可通过运用传统指令 或者块属性将其进行删除、移动、或者更改所属图层等 编辑命令。而点的这一种智能性亦促进了它于其他 CAD 应用程序或系统的兼容性。另外,用户还可执行

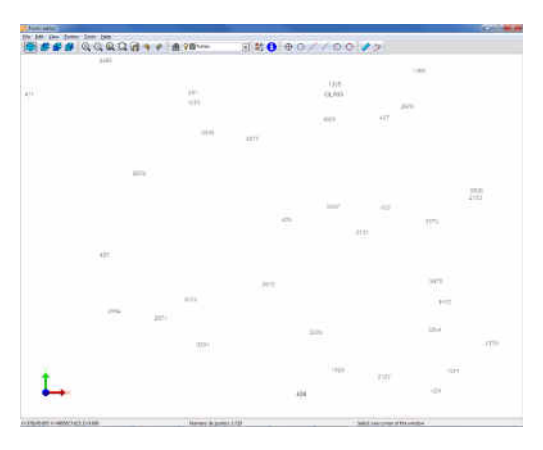

除此之外任一种编辑性操作,例如:插值、改变高度、按图层分类、筛选、编辑代码、标记坐标、 分组、更改可见性等。用户可以通过一类似电子表的编辑器对点的坐标进行修改。而用户亦可通过 数字、图层、高度、组群、代码或者图形等进行选择。每一个点都可以通过一超链接与文件、图形 或者照片链接起来。点可拥有字母数字名字,用户可在同一个绘图当中将点以不同的形状以及颜色 进行呈现。

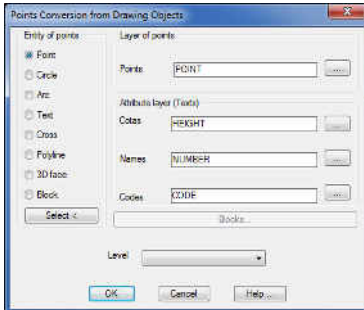

新的 MDT 点可通过转换其他程序所绘制的 CAD 对象获得(点、 圆、交叉口、带属性或者不带属性的块文件等), 并且通过图形设 计识别对象类型。随后程序能够运用数据库自动绘制平面与坡度变 化线,干此同时,用户可通过数据库对图层、颜色、线性、宽度以 及点的代码讲行编辑。

用户可以为一个代码设置不同的块,并且在俯视图、正视图以及 3D 效果图中使用相应的块,使最后的效果真实且统一。

#### 而

通过运用点序列、代码或者导入的文件,用户可以 365%。 对特定的坡度变化线进行定义。MDT 中包含命令 可用来检测松散的顶点、线上点、截面和表面不一 致,随后进行修复和标记错误。

用户可通过点、坡度变化线以及等高线生成三角 网。用户亦可通过命令控制长度及角度甚至是移除 平三角。

MDT 中的面可以拥有多个边界线以及岛屿,并且 能够使用线、3D 面或者多面讲行面的绘制。结果 可展现在一个独立于 CAD 的平面浏览器中。

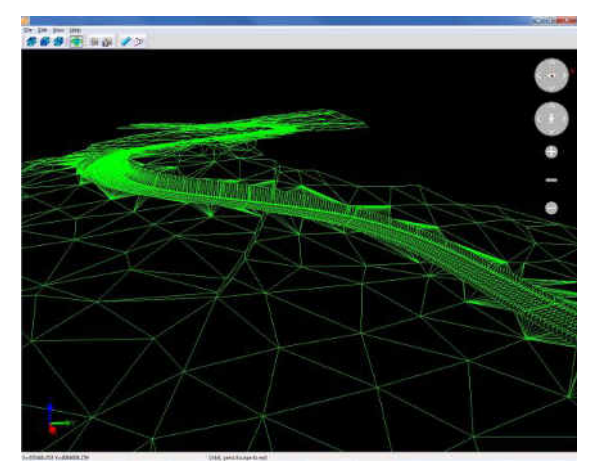

MDT 拥有许多命令可用于面的编辑,如:插入、删除、或转换三角网线,甚至是导入或移除新的 点。

软件可对大多数的面文件讲行转换。

同样也可将 LIDAR 文件地形点云转换为网格或者面文件。

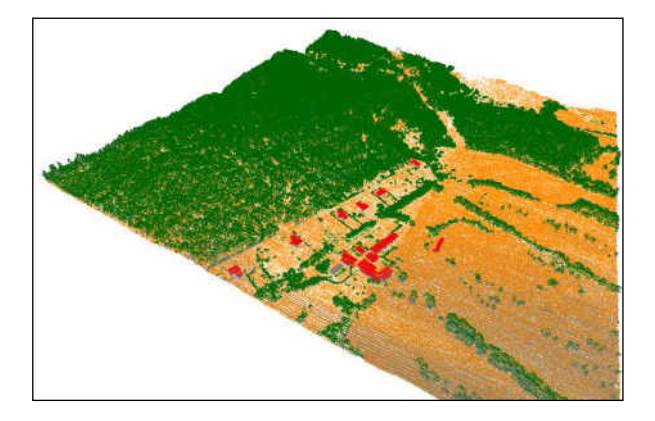

#### 创建等高线

MDT 能够以连续间隔或者在特定高度生成等高线。 当特定的三角网发生改变时,相应的等高线亦进行 自动修改。

软件可智能标注等高线,或者使用自定义的样式、 大小、图层等进行等高线手动标注。另一个命令使 用户能够在指定位置标注其高度。

用户亦可执行添加顶点、编辑等高线、离散多段线 和样条曲线等的命令。

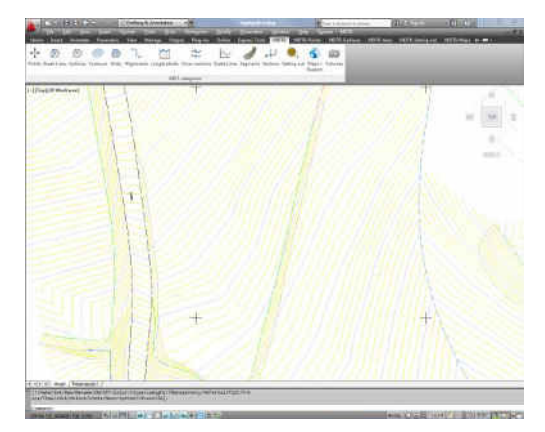

#### 网格

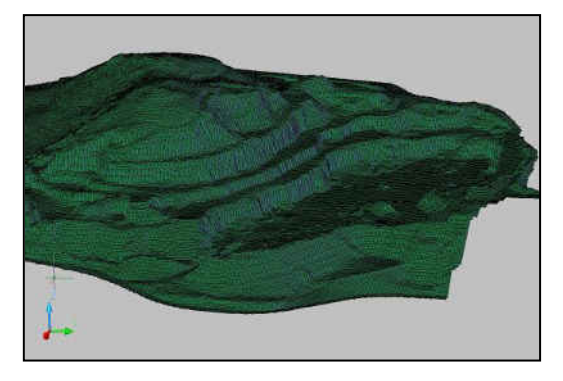

用户可通过平面、等高线或者 3D 实体生成网格。与 此同时,也可从常用的格式中导出网格。网格可通过 三维平面或者多面网格得以展示, 其中多面网格常用 于输出相关的渲染或者动画作品。

用户可以通过一定的命令对网格和节点讲行一定的修 改、筛选、或者再次采样,从而提高以正射像片所表 示的地形图的效果。

## 水平准线

将会被用于横断面和纵断面的水平准线可通过多段 线、参数或者导入文件进行定义。

MDT 包含许多命令, 能够进行水准线的标注、顶点 的编辑、坐标列表的生成、进行交点计算以及水准线 差异计算。

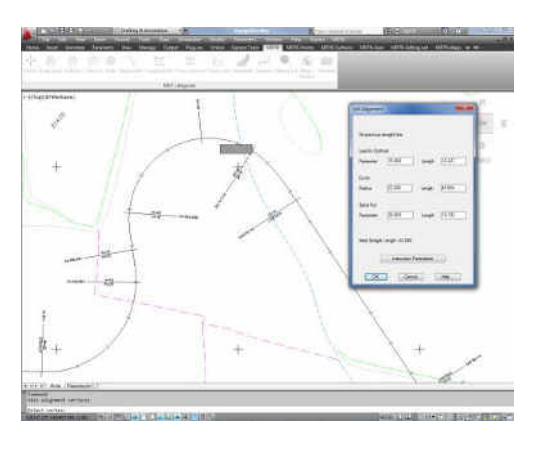

纵断面

通过三角网、CAD 中 3D 对象或靠近水准线的点获 取纵剖面以及横截面。

快速获取纵断面命令要求用户先选定一条横穿平面的 直线,随后软件将会自动快速生成断面。

用户可在独立于 CAD 的编辑器中对断面进行修改调 整。

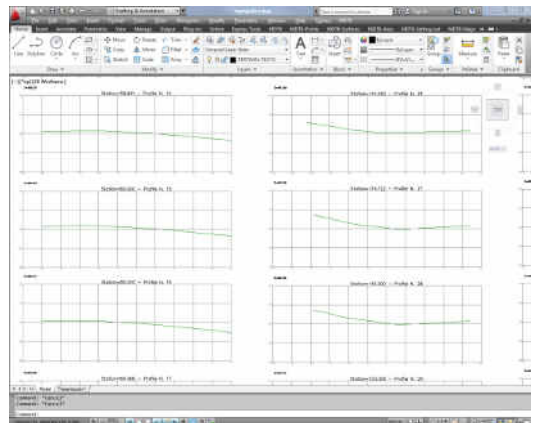

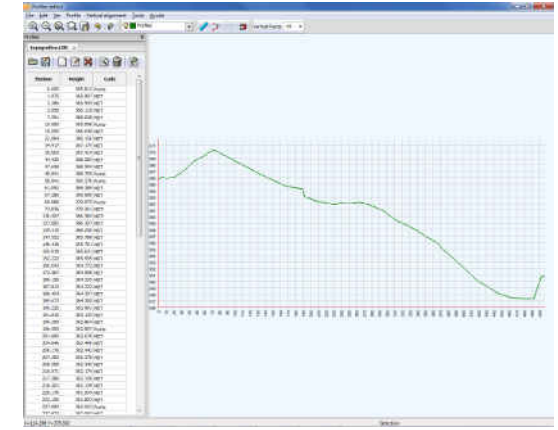

用户可自定义绘图:选择模型或者图纸空间、图框模 板、文字样式和大小、数据库和标签、常用块等。

此外,软件命令还包括,在不同的图层当中绘制几个 横断面图,用以展现地形不同的发展阶段的形态。

用户还可将点或者 3D 多段线投影至纵断面上。亦可

根据平面图上某一光标位置对其横截面进行实时的查看。

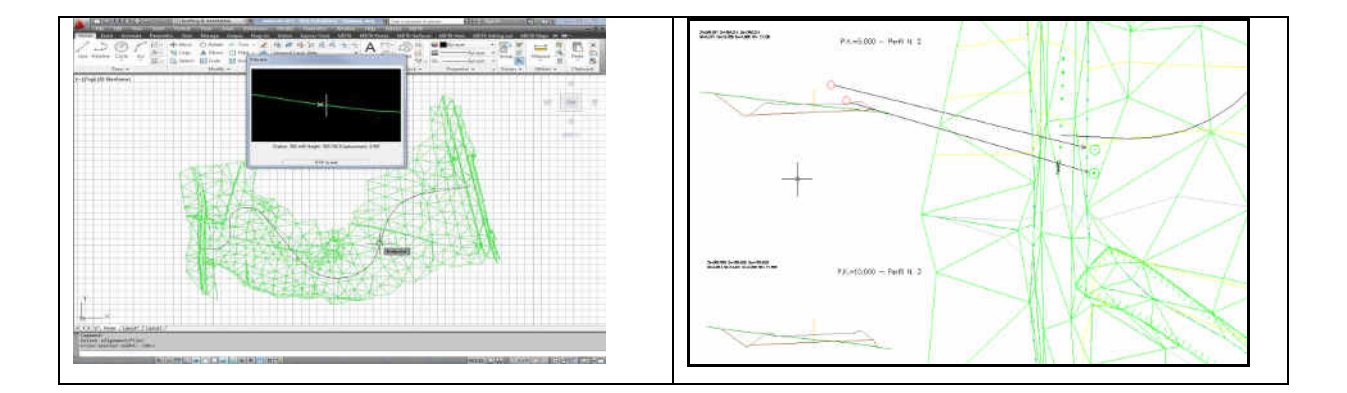

#### 容积

根据不同的格栅、平面、横截面之间的对比计算容积。

从网格或者地面获取到的结果可展现于一图表中,在该图表中我们利用带有颜色标注的梯度展示挖 填方量。

通过横断面获得计算结果,允许根据水准线进行曲率修正,并且可删除不属于容积计算部分的断面 间隔。

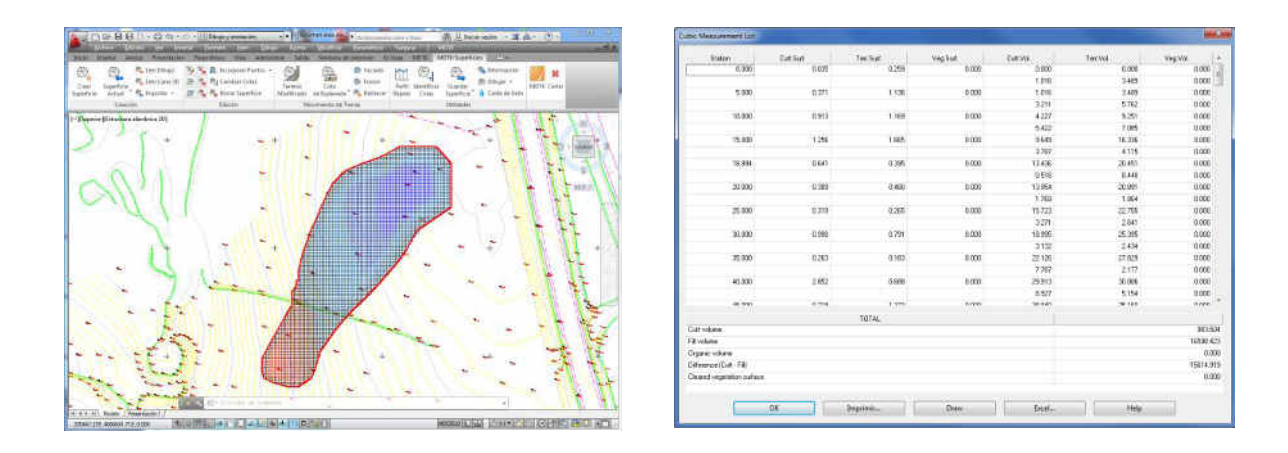

#### 地图*-*渲染

MDT 能够通过平面和等高线绘制三维网格。同时,它还能生成专题地图,并且在该地图中,绘制 平面坡度、平面的各个面以及平面高度,抑或是通过一个点绘制可视地图。

用户可通过执行命令, 在特定位置添加地理参照图片或者插入正射像片, 也可将它们作为纹理分配 给整个平面, 抑或将数据库中的纹理分配给一系列三角网。而另一种 3D 对象数据库可用于增强地 图的呈现效果。

MDT 中包含一个强大的地形浏览器, 在这个浏览器中, 平面以纹理以及 3D 对象的形式得已展 现, 拥有可自定义的天空以及背景。同时, 还可执行命令进行 3D 距离测量, 引发洪水, 或者通过 多段线生成一段浏览视频。

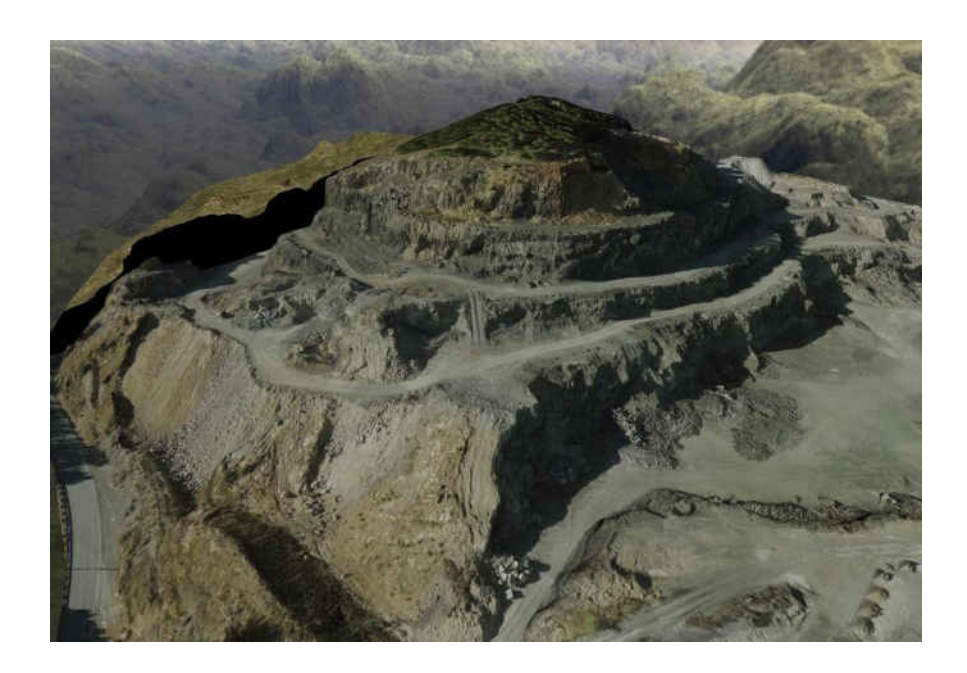

用户可通过 MDT 进入由公共机构所提供的网络地图服务。用户只需要在屏幕中指定一个窗口, 使 用投影坐标,选择服务类型,随后软件即会自动在特定的位置插入图片。

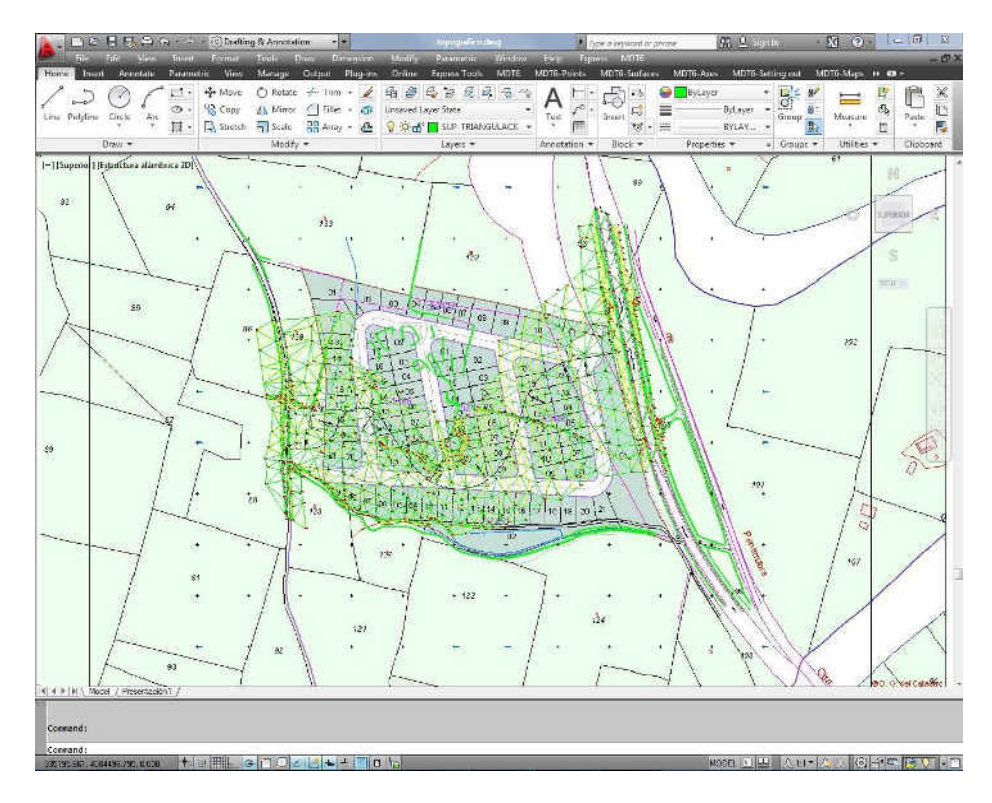

用户可将点、面以及图层等相关绘图信息导出至谷歌地图中。

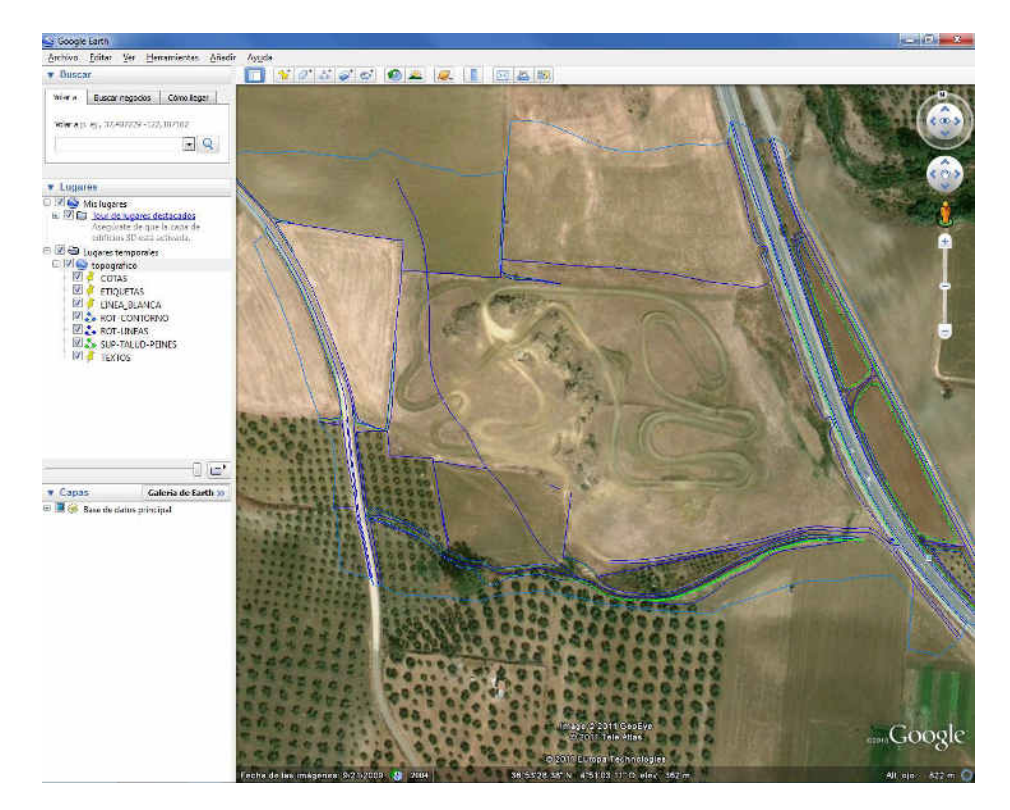

## 实用工具

除了以上所介绍的功能之外,MDT 还包含许多附加的工具菜单,如数值对象编辑、绘制坐标、列 表的分类、绘制坡度线、绘制坐标网格、图层控制以及投影标注等。

划分图形菜单,通过将路面上的平行线或者垂直线分配到路边或者顶点等,对指定的地区进行划 分。同时,软件会对该划分区域进行标注并且生成详细的列表报告。

用户还可将谷歌地图中的 KML 文件输入到系统中。

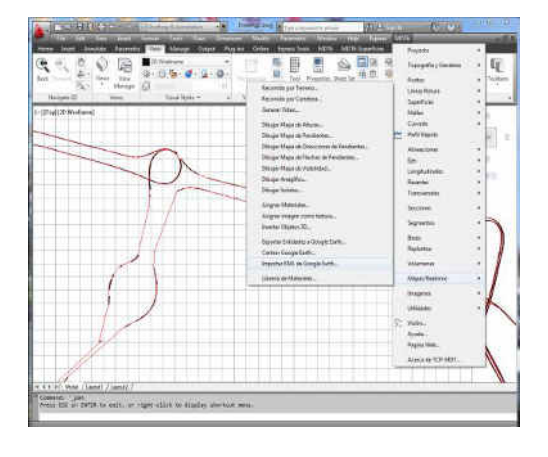

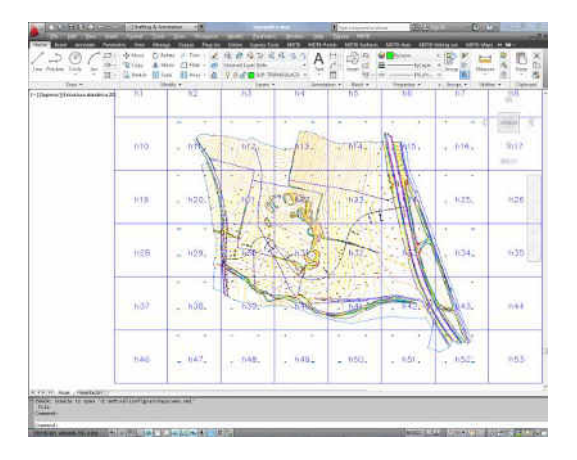

## 要求*(1)*

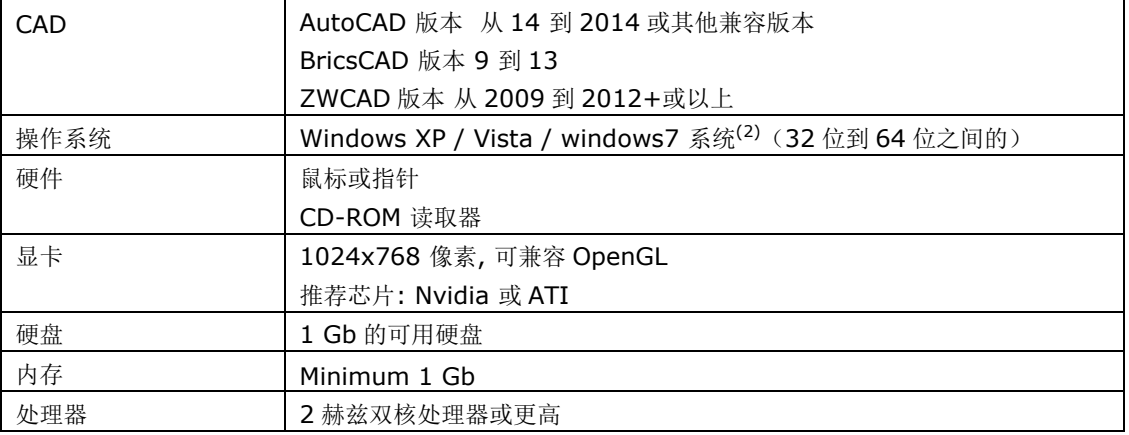

#### 注释:

- (1) 详情请查阅本公司网站 [www.aplitop.com](http://www.aplitop.com/)。
- (2) 在没有远程桌面、虚拟化平台或相关类似程序的情况下,系统的操作有可能会出现错误,若出现相关错误请 咨询 **[support@aplitop.com](mailto:support@aplitop.com)**。

#### **APLITOP S.L.**

Sumatra, 9 – Urb. El Atabal E-29190 Malaga - Spain Tel: +34 95 2439771 Fax: +34 95 2431371 e-mail: [info@aplitop.com](mailto:tcp@tcpit.es)  Website: [www.aplitop.com](http://www.aplitop.com/)

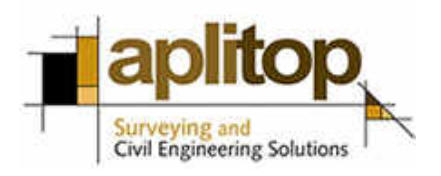